# CS3204 Operating Systems - Fall 2000 Instructor: Dr. Craig A. Struble Virtual Memory Management in Linux

Assigned: Monday, Oct. 30 Due: 11:59.59 p.m., Thursday, Nov. 16

# 1 Introduction

Virtual memory management is one of the most valuable contributions operating systems research has provided. It is now an expected feature of modern desktop operating systems, including Linux and Windows NT. In this assignment, you will study the source code for the Linux virtual memory management system and instrument the system to collect page fault statistics for individual processes and the system as a whole. You will also learn more about kernel organization by implementing your own system call in the Linux kernel to access the information.

# 2 Specification

In this assignment, you will implement a single system call that returns the number of page faults incurred by a single process or by the system as a whole. Using your newly created system call, you will write a small user program named pageflts that prints out the page fault rates either for the system or for a specified user process. The command line for pageflts is

### pageflts samples rate -u pid | -s

where samples is the number of samples to take, rate is the rate in seconds to sample page faults, -u pid specifies that we want page fault rates for the user process given by pid and -s specifies that we want the page fault rates for the entire system. One and only one of -u pid or -s is required as an argument.

The output of **pageflts** should be repeated lines of pagefault statistics for the specified process or the system. Suppose that we take 3 samples of the page fault rate every 5 seconds. An example of expected output is

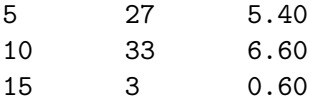

where the first column is the elapsed time in seconds since starting the program, the second column is the number of page faults incurred, and the third column is the rate per second at which page faults occurred during the last monitoring time (to two digits of precision following the decimal point). Each column is tab delimited, so they won't line up in all cases.

Consider using gnuplot to plot your page fault data to see it graphically.

# 3 Implementing System Calls

Recall that system calls are used to transfer execution from user-space code into kernelspace code. The code for system calls is executed while the processor is in supervisor mode. To accomplish this, Linux on Intel platforms generates an interrupt  $0 \times 80$  to occur, with a parameter set to the system call number to execute. This system call number is an offset into the sys\_call\_table, the table of all system call entries (stored in /usr/src/linux/arch/i386/kernel/entry.S). In RedHat 6.2, the table is defined as follows:

```
.data
ENTRY(sys_call_table)
    .long SYMBOL_NAME(sys_ni_syscall) /* 0 - old "setup()" system call*/
    .long SYMBOL_NAME(sys_exit)
    .long SYMBOL_NAME(sys_fork)
    .long SYMBOL_NAME(sys_read)
    .long SYMBOL_NAME(sys_write)
    .long SYMBOL_NAME(sys_open) /* 5 */
    ...
    .long SYMBOL_NAME(sys_sigaltstack)
    .long SYMBOL_NAME(sys_sendfile)
    .long SYMBOL_NAME(sys_ni_syscall) /* streams1 */
    .long SYMBOL_NAME(sys_ni_syscall) /* streams2 */
    .long SYMBOL_NAME(sys_vfork) /* 190 */
   /*
    * NOTE!! This doesn't have to be exact - we just have
    * to make sure we have _enough_ of the "sys_ni_syscall"
    * entries. Don't panic if you notice that this hasn't
    * been shrunk every time we add a new system call.
    */
    .rept NR_syscalls-190
            .long SYMBOL_NAME(sys_ni_syscall)
    .endr
```
Entry 1 contains the address of the  $exit()$  system call, 2 is for  $fork()$ , and so on. Any entry labeled sys\_ni\_syscall is a system call that is not implemented.

### 3.1 System Call Table

To implement your system call, you will need to modify several files. First, your system call must be added to the system call table just shown. If your system call is to be named sys\_my\_call(), then you change the table in /usr/src/linux/arch/i386/kernel/entry.S to reflect the new call:

```
ENTRY(sys_call_table)
    .long SYMBOL_NAME(sys_ni_syscall) /* 0 - old "setup()" system call*/
    .long SYMBOL_NAME(sys_exit)
    ...
```

```
.long SYMBOL_NAME(sys_vfork) /* 190 */
.long SYMBOL_NAME(sys_my_call) /* 191 */
/*
 * NOTE!! This doesn't have to be exact - we just have
* to make sure we have _enough_ of the "sys_ni_syscall"
* entries. Don't panic if you notice that this hasn't
 * been shrunk every time we add a new system call.
 */
.rept NR_syscalls-190
        .long SYMBOL_NAME(sys_ni_syscall)
.endr
```
This allows a trap (interrupt  $0x80$ ) with an argument of 191 to invoke sys\_my\_call(). Before modifying entry.S be sure to make a backup of the original file! You may need it to recover from errors.

### 3.2 System Call Stub

Even though you have added an entry to the system call table, you still need to generate a stub so that a C function call will invoke the new system call. The stub generates code initiating a trap with the proper argument. To generate the stub, you should first edit the /usr/src/linux/include/asm/unistd.h file to add constant definition for your new system call.

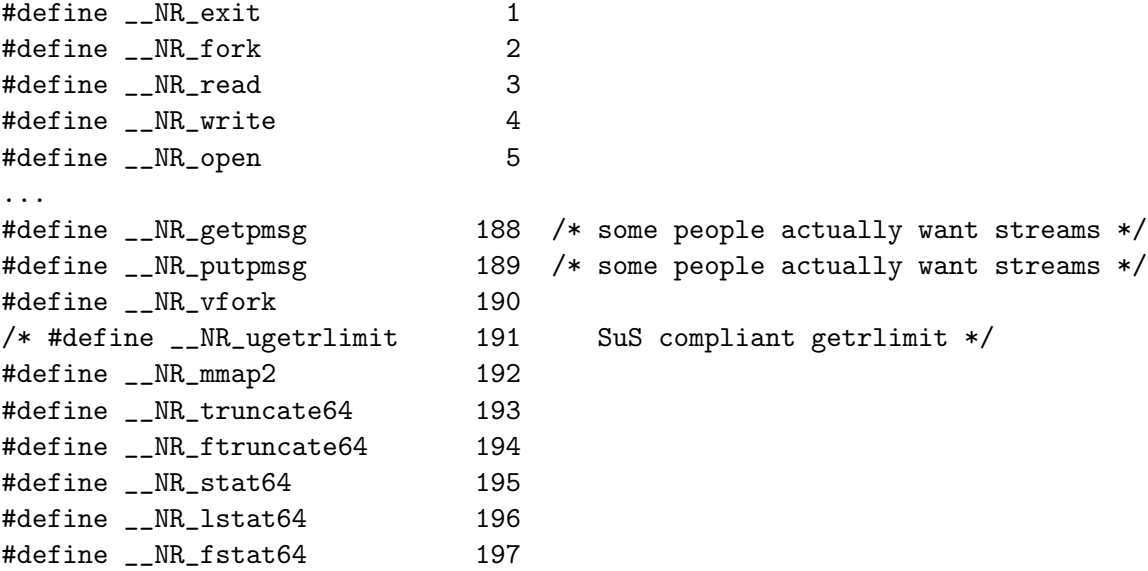

The system call number 191 is commented out, so you can replace it with the constant definition for your new call.

#define \_\_NR\_my\_call 191

Again, be sure to make a backup of this file before you edit it! Macros are available for generating system calls with zero to five parameters. For example, to generate a stub for a system call with two parameters, the macro has the form

\_syscall2(type, name, type1, arg1, type2, arg2);

In this macro, type is the return value type, name is the name of the stub, type1 is the type of the first parameter arg1 and type2 is the type of the second parameter arg2.

To generate the stub for my\_call in your user program, you make the following macro call.

```
#include <linux/unistd.h>
...
/* Generate system call stub for int my_call(int x, double y) */
    _syscall2(int, my_call, int, x, double, y);
...
```
The function my\_call is the function call you would execute to call the system call sys\_my\_call.

#### 3.3 Implementing Your System Call

To implement your system call, the easiest thing to do is modify one of the existing kernel source files to add a function implementing the system call. In this assignment, /usr/src/linux/mm/memory.c will be the best file to use. Whichever file you choose to modify, make a backup of the file first!

The function implementing the system call uses an additional modifier to the return type, asmlinkage to denote that the function is interacting with assembler generated code. Suppose that sys\_my\_call sums its two arguments and returns the result as an integer value. The complete system call is

```
asmlinkage int sys_my_call(int x, double y) {
    return (int)(x + y);
}
```
You can browse the kernel source for functions named  $sys-*$  to find the implementations for several more system calls.

Finally, you may want to print out debugging information along the way. The printf function and several other C library functions are NOT available for use in kernel code. Thus another function, printk is used to print out information in kernel code. The printk function behaves in the same manner as printf (i.e., it has the same parameters and uses the same formatting codes). You can look at the manual page for printf for more information.

# 4 Linux Virtual Memory Management

Linux uses demand paging memory management to support virtual memory. Each process is created with a 4GB virtual address space, 1 GB of which is mapped to the kernel address space. The addresses  $0x0-0xBFFFFFFF$  are used when executing in user mode (i.e., when the CPU is not supervisor mode) and addresses  $0xC0000000-0xFFFFFFFF$  are used when executing in supervisor mode. This allows user processes to reference kernel addresses, although they do not necessarily have permission to do so. (Question To Ponder: How might a process have or gain permission to reference kernel address space?) No address can

be used until it is mapped by the operating system. The page size and block size in Linux are 4K bytes. The contents of mapped pages may be in primary or secondary memory.

For more information regarding Linux memory management, the following URLs may be helpful:

- The Linux Kernel, http://www.linuxdoc.org/LDP/tlk/tlk.html
- Concrete Architecture of the Linux Kernel, http://plg.uwaterloo.ca/~itbowman/ CS746G/a2/
- The Linux Memory Management Subsystem, http://www.linux.eu.org/Linux-MM/ index.html

#### 4.1 Implementation

The Linux memory management subsystem has a generic implementation in /usr/src/linux/mm and an architecture specific implementation in /usr/src/linux/arch/i386/mm. In this assignment, we are concerned with page faults. After a process has been mapped into its virtual address space, it starts execution. The process begins referencing virtual addresses with its main entry point (e.g., main() for  $C/C++$  programs). If the address translation hardware detects that a page is not loaded in primary memory, a page fault interrupt occurs, and the page fault handler (do\_page\_fault() in /usr/src/linux/arch/i386/mm/fault.c) is called.

The handler determines if the address is valid at all, and then determines what kind of access to the page occured (read or write). If the request is valid and the page really is not in memory, handle\_mm\_fault() in /usr/src/linux/mm/memory.c is called. This function calls one of two functions: do\_wp\_page() to handle copy-on-write situations for write-protected pages, and do\_no\_page() for a normal page miss.

You should read carefully through these functions and try to follow the logic involved in the page fault handling. You are encouraged to share your understanding of the code on the class listserv. I have a much more in depth resource for memory management in my office, which I will allow to be checked out for brief periods of time.

# 5 Installing the Kernel Sources

If you do not have the sources in /usr/src/linux then you need to install them. You should obtain the following RPMs for RedHat 6.2 from a RedHat mirror:

- kernel-headers-2.2.14-5.0.i386.rpm
- kernel-source-2.2.14-5.0.i386.rpm
- kernel-doc-2.2.14-5.0.i386.rpm

If you are using a laptop, you will also want:

• kernel-pcmcia-cs-2.2.14-5.0.i386.rpm

You might be interested in debugging kernel dump files as well (should you cause a kernel panic). If you want this capability, you will also want:

• kernel-utils-2.2.14-5.0.i386.rpm

Each of these files can be installed on your system by using the command

```
rpm -ivh filename
```
as the root user.

# 6 Building and Running Your Kernel

The final step is to build and run your new kernel. The process I outline here assumes that you have Linux installed in its own partition and that you are using LILO (the Linux Loader) to boot your system. For those running partitionless systems or boot disks, I would like volunteers to help test building and installing instructions appropriate for those platforms.

Compilation of the kernel should be the same as below, but installing kernel and running LILO is not appropriate for boot disk or partitionless systems. Be careful!

I used this process myself on a laptop, and it generally worked, with the exception of one kernel module, emu10k1.o. This is a soundcard module and is not necessary. However, if anyone wants to help me identify the problem, please contact me.

With the following instructions, I have RedHat 6.2 set up to boot either the original kernel installed or the modified one I built. I encourage you to use this kind of setup so that you can recover in the case your kernel has problems. Some more information can be obtained in the README file in /usr/src/linux. I will only focus on what I did. If you're a Linux guru, I'd appreciate any corrections to the process below, but you can do your own thing when building your kernel. All commands are assumed run in /usr/src/linux as the root user unless otherwise specified.

#### 6.1 Starting with a Clean Environment

It's a good idea to clean out any old object files from the kernel source directory by using the command

#### make clean

After cleaning the environment, you should modify the Makefile and edit the EXTRAVERSION variable so that you do not overwrite the original RedHat Kernel. I changed EXTRAVERSION to be

### $EXTRAVERSTON = -os$

to denote that this is my OS class kernel.

#### 6.2 Configuring Your Kernel

The first step is to configure your kernel. There are several options for configuration, which will allow you to build a lean kernel: make config, make menuconfig, and make xconfig. I went the easy route and copied the kernel configuration used by RedHat, which is stored in /usr/src/linux/configs/kernel-2.2.14-i386.config. To use this, copy the file to /usr/src/linux/.config and then configure the kernel with

### make oldconfig

This command uses the configuration file in /usr/src/linux/.config to configure the kernel. I also tried to use /usr/src/linux/configs/kernel-2.2.14-i686.config but this caused several module errors. Again, if someone can help me figure this out, I would appreciate it.

### 6.3 Making Source Dependencies

After configuring the kernel, you should make the source dependencies with either

```
make depend
```
or

### make dep

Both commands do the same thing.

### 6.4 Compile the Kernel

The next step is to compile the kernel. This is accomplished with the command

make

### 6.5 Building the Kernel Image

Once the kernel is built, a file named vmlinux is created. This contains the compiled kernel code, but the kernel must be made into a loadable image. This usually requires compressing the kernel so that it can fit into the memory allocated by the loader. There are several options, but the safest option appears to be

### make bzImage

which generates the file /usr/src/linux/arch/i386/boot/bzImage.

For those who use boot disks, you may find the command

make bzdisk

useful for creating a boot disk with your newly compiled kernel. Make sure not to overwrite your original RedHat bootdisk!

# 6.6 Building Kernel Modules

The default RedHat kernel configuration configures several drivers as kernel modules: shared object files loadable by the kernel as needed. To build all of these modules, execute the command

make modules

### 6.7 Installing the New Kernel

Once the kernel and kernel modules are built, you should install the kernel and modules in such a way that doesn't overwrite the original Linux kernel. I used the following script, which I wrote and named kerninst:

```
#!/bin/sh
# Install the newly created OS kernel. This script is intended
# to be run from /usr/src/linux
make modules_install
```

```
cp arch/i386/boot/bzImage /boot/vmlinuz-2.2.14-os
cp System.map /boot/System.map-2.2.14-os
```
It is not comprehensive, such as checking for files that already exist, but it gets the job done.

### 6.8 LILO

Before booting your new system, you need to edit your LILO configuration file, which is stored in /etc/lilo.conf. You need to add an entry for your newly created kernel. I assume that you have followed my directions above, in which case the kernel you should boot for the OS project is /boot/vmlinuz-2.2.14-os.

My /etc/lilo.conf is

```
boot=/dev/hda3
map=/boot/map
install=/boot/boot.b
prompt
linear
default=linux
message=/boot/message
image=/boot/vmlinuz-2.2.14-5.0
        label=linux
        read-only
        root=/dev/hda3
image=/boot/vmlinuz-2.2.14-os
        label=os
        read-only
        root=/dev/hda3
other=/dev/hda1
```
label=windows

which is set up to boot the original RedHat kernel, the kernel I modified (the second image entry), and Windows 98. This also is set up to display a message contained in the file /boot/message which is

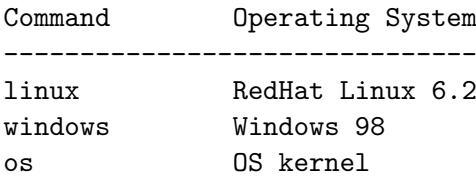

Type one of the commands above to boot the specified operating system.

Your own LILO configuration file may look very different. My suggestion is to copy the entry for the original Linux kernel and change it to load your modified kernel (don't forget to change the label!). You should only need to edit your file once, unless you make a mistake.

Each time you compile and install a modified kernel, you must run LILO to set up booting:

#### /sbin/lilo

#### 6.9 Running the Modified Kernel

To run your modified kernel, simply type in the label you gave it (os in my example) at the LILO boot: prompt. To run the original kernel, simply type the label you gave the original kernel (linux in my example). By setting things up this way, you can recover by switching to the original kernel.

## 7 Hints

- Look at task\_struct in /usr/include/linux/sched.h. There are fields related to solving this problem, which are documented (tersely) in that structure.
- Look for a correspondence between some of the task\_struct fields and those described in the getrusage manual page.
- Look at the kill\_proc\_info(...) function in /usr/src/linux/kernel/sys.c to find out how to locate a task by process id. Be sure to use the tasklist locking technique in that function
- Look at kernel\_struct in /usr/src/linux/include/linux/kernel\_stat.h. Consider using the pgpgin field.

### 8 Submission

We will use the Curator, http://ei.cs.vt.edu/~eags/Curator.html to collect program submissions. The URL for submission is http://spasm.cs.vt.edu:8080/curator/. Only the servlet interface to the Curator is supported. No grading will be done by the Curator. You are to submit a single tarred (man tar) and gzipped (man gzip) archive containing

• A text file named README describing the changes you made to the kernel, how your user program handles sampling page faults in the specified increments, the processes used to generate your sample output, and a description of each file included in the archive.

- The modified entry.S, linux/unistd.h, and memory.c kernel sources
- The source file(s) for pageflts.
- Sample output from running pageflts on at least 3 different processes and one run for the entire system.

Your files must be in the top level directory of the archive (i.e. not placed in a subdirectory). Be sure to include only the files listed above. Do not include extra files from an integrated development environment such as configure scripts, automake related files, etc. This is primarily an issue if you are using KDevelop.

Be sure to include your name in all files submitted. DO NOT include executables or object files of any type in the archive. Submissions that do not gunzip and/or untar will not be graded. Be careful to FTP in binary mode if you are transferring your file to a Windows machine before submitting to the Curator.

Failure to follow the submission rules will result in severe penalties. There will be no exceptions made for this assignment.

# 9 Programming Environment

As stated in the syllabus, you may use either FreeBSD or Linux and ANSI  $C/C++$  to implement this project. You must use C to implement your system call, but  $C++$  is acceptable for implementing pageflts. All data structures used in your program must be student implemented. Using the standard template library (STL) or other third party libraries for data structure implementations is strictly **prohibited.** Using  $C_{++}$  input and output streams and  $C_{++}$  strings is OK. Students using FreeBSD are encouraged to share information equivalent to what is provided for Linux in this assignment.

# 10 Acknowledgements

Portions of this exercise are synthesized from Kernel Projects For Linux by Gary Nutt.